## วิธีการใช้งานระบบ E-Service

1. กรอกรายละเอียด

ส่งข้อมูล

2. เลือกเรื่องที่ตองการขอรับบริการ

### ดาวน์โหลดแบบฟอร์มการขอรับบริการ

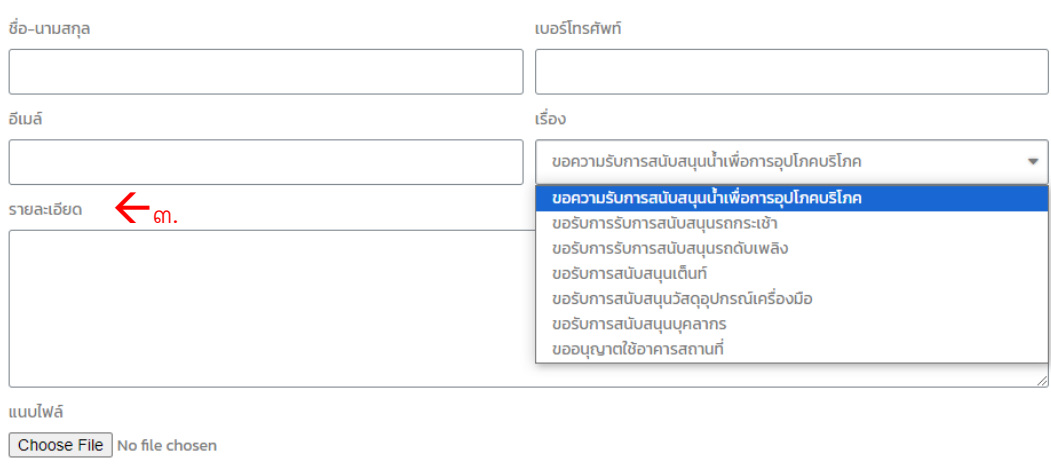

# 3. ในสวนของรายละเอียด ใหระบุถึงวันเวลาที่ตองการใหบริการ

#### ดาวน์โหลดแบบฟอร์มการขอรับบริการ

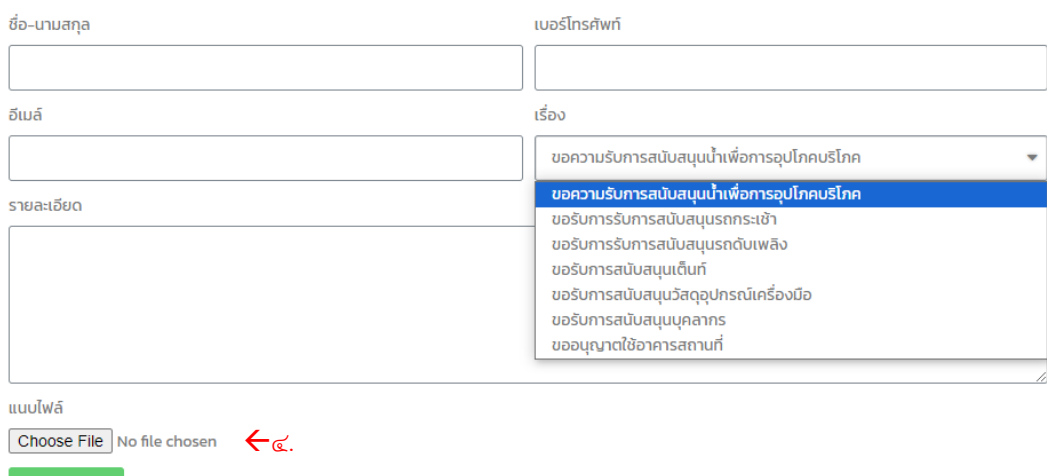

4. กรณีมีเอกสารเพิ่มเติมจะแนบ สามารถเลือก Choose File เพิ่อแนบมาพรอมฟอรมขอรับบริการ ได

### ดาวน์โหลดแบบฟอร์มการขอรับบริการ

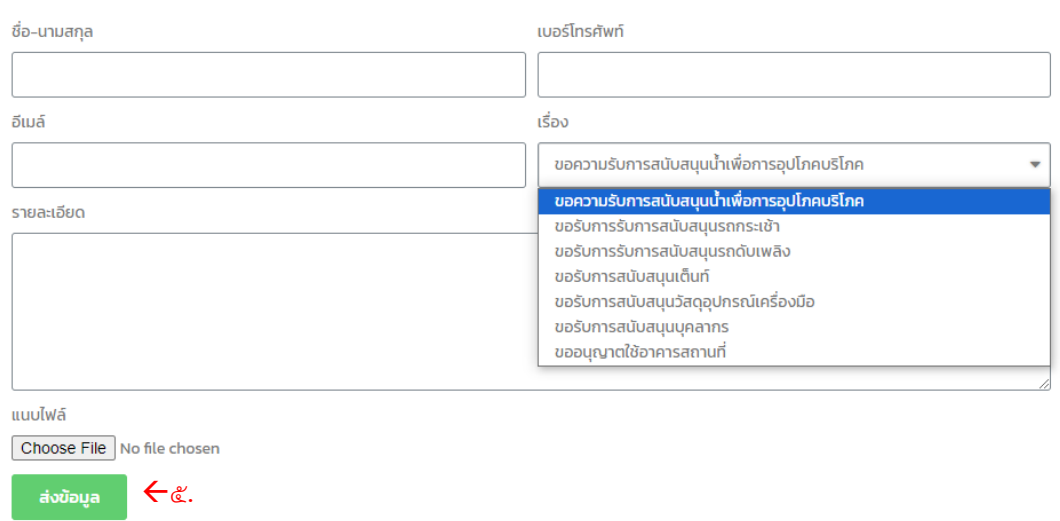

๕. คลิกส่งข้อมูล และรอการติดต่อกลับ หากต้องการติดตามเรื่อง โปรดติดต่อ ๐๕๓-๙๒๘๐๙๖